| 1  | ShinyAIM: Shiny-based Application of Interactive Manhattan Plots for Longitudinal                                            |
|----|----------------------------------------------------------------------------------------------------|
| 2  | Genome-Wide Association Studies                                                                                              |
| 3  | Waseem Hussain <sup>1,2</sup> , Malachy Campbell <sup>1,2</sup> , Harkamal Walia <sup>2</sup> , and Gota Morota <sup>1</sup> |
| 4  | <sup>1</sup> Department of Animal Science, University of Nebraska-Lincoln                                                    |
| 5  | <sup>2</sup> Department of Agronomy and Horticulture, University of Nebraska-Lincoln                                         |
| 6  |                                                                                                    |
| 7  | Corresponding author:                                                                                                    |
| 8  | Waseem Hussain                                                                                                    |
| 9  | Department of Animal Science, Department of Agronomy and Horticulture                                                        |
| 10 | University of Nebraska-Lincoln                                                                                               |
| 11 | Lincoln, Nebraska 68583                                                                                                    |
| 12 | Email: waseem.hussain@unl.edu                                                                                                |
| 13 |                                                                                                    |

#### 14 Abstract

15 Due to advancements in sensor-based, non-destructive phenotyping platforms, researchers are 16 increasingly collecting data with higher temporal resolution. These phenotypes collected over 17 several time points are cataloged as longitudinal traits and used for genome-wide association 18 studies (GWAS). Longitudinal GWAS typically yield a large number of output files, posing a significant challenge for data interpretation and visualization. Efficient, dynamic, and integrative 19 20 data visualization tools are essential for the interpretation of longitudinal GWAS results for 21 biologists but are not widely available to the community. We have developed a flexible and user-22 friendly Shiny-based online application, ShinyAIM, to dynamically view and interpret temporal 23 GWAS results. The main features of the application include (i) interactive Manhattan plots for 24 single time points, (ii) grid plot to view Manhattan plots for all time points simultaneously, (iii) 25 dynamic scatter plots for p-value-filtered selected markers to investigate co-localized genomic 26 regions across time points, (iv) and interactive phenotypic data visualization to capture variation 27 and trends in phenotypes. The application is written entirely in the R language and can be used 28 with limited programming experience. ShinyAIM is deployed online as a Shiny web server 29 application at <u>https://chikudaisei.shinyapps.io/shinyaim/</u>, enabling easy access for users without 30 installation. 31 **Keywords** 

- 32 ShinyAIM, Longitudinal traits, GWAS, Interactive visualization
- 33

## 34 Introduction

35 Owing to the availability of high-throughput phenotyping platforms, there is growing interest in 36 the quantitative genetics of longitudinally measured traits, i.e., traits that are measured over 37 multiple time points by advanced imaging systems (Araus and Kefauver 2018; Araus et al. 38 2018). For example, the application of GWAS to responses to abiotic stresses, such as drought, 39 salinity, and temperature tolerance, measured at temporal resolution may provide insights into 40 the mechanisms underlying plant physiological processes measured throughout the duration of 41 stress or development (Busemeyer et al., 2013; Moore et al., 2013; Topp et al., 2013; Slovak et 42 al., 2014; Wu rschum et al., 2014; Yang et al., 2014; Bac-Molenaar et al., 2015; Campbell et al 43 2015; Campbell, Walia, and Morota 2018).

44 Data visualization is a fundamental aspect of big data analysis in genetics. Manhattan plots are standard tools used to visualize GWAS results and to identify the genomic regions associated 45 46 with a given phenotype. However, the static nature of these plots limits the information that can 47 be displayed and extracted. Further, the number of Manhattan plots that can be viewed at once 48 time is limited, making comparisons across phenotypes tedious. The situation becomes more 49 challenging in the case of longitudinal GWAS, which are performed across multiple time points, 50 with each time point treated as an independent phenotype. Furthermore, it is difficult to share 51 GWAS outputs in an easy and convenient way, requiring novel applications for dynamic data 52 visualization and sharing. Many browsers have been built to visualize GWAS outputs (e.g., 53 Khramtsova and Stranger 2017; Cuellar-Partida, Renteria, and MacGregor 2015; Juliusdottir et 54 al. 2018; Ziegler, Hartsock, and Baxter 2015). However, none of these are specifically tailored to 55 longitudinal traits. Further, none of the applications offer features for the dynamic visualization 56 of Manhattan plots online and for comparisons across timepoints simultaneously.

To this end, we developed a Shiny-based application, ShinyAIM, for visualizing and interpreting
longitudinal GWAS data in an interactive way. The application is distinct from previously
developed GWAS browsers because it is specifically designed for longitudinal traits, allowing
the simultaneous visualization of all time points or phenotypes and comparisons of top
associated markers across time points. The interactive and integrative data visualization features

- 62 embedded in the application offer a new resource for users to readily extract extensive
- 63 information from temporal GWAS results.

#### 64 Overview of ShinyAIM

#### 65 **Implementation**

66 ShinyAIM is entirely written in the R language (R Core Team 2018) with the underlying R code 67 encapsulated by the shiny R package (Chang et al. 2018), which is a web application framework 68 for R offering an interactive graphical user interface. Shiny has been making inroads into plant 69 breeding and quantitative genetics for research and teaching purposes, such as Be-Breeder 70 (Fritsche-Neto and Matias, 2016) and ShinyGPAS (Morota 2017). ShinyAIM leverages the 71 cumulative utility of the R packages manhattanly (Sahir 2016) and plotly (Sievert et al. 2017) to 72 create a cohesive web browser-based application. The ShinyAIM application does not require 73 any working knowledge of R and is intuitively operated by mouse clicks. ShinyAIM is hosted by 74 a Shiny web server (https://chikudaisei.shinyapps.io/shinyaim/) for online use or can be run 75 locally within RStudio by downloading the source code from the GitHub repository 76 (https://github.com/whussain2/ShinyAIM). The ShinyAIM application is open source and is 77 distributed under Artistic License 2.0. The user guidelines, such as input data formats and data 78 upload instructions, are provided in the main tab labeled 'Information.' Links to sample files and 79 a video demonstration are also available in the Information tab.

#### 80 Main features and functionality

- 81 The application has four main features to explore GWAS results: (i) interactive Manhattan plots
- 82 for single time points, (ii) Manhattan grid plot to compare results across all time points
- 83 simultaneously, (iii) dynamic views of p-value-filtered top associated markers in a scatter plot to
- 84 identify co-localized markers over time, and (iv) visualization of phenotypic data used for
- 85 GWAS (Figure 1). These features are supported by user-defined data filtering criteria in
- 86 ShinyAIM to smoothly navigate the application. Each feature is briefly described in the
- 87 following sections.

#### 88 Interactive Manhattan Plots

89 In the Interactive Manhattan Plots panel, users can interactively view the Manhattan plot for each 90 time point (Figure 1A). After the correct file format is selected and the file is uploaded, the 91 available time points will be automatically updated in the 'Choose Time Point or Phenotypes.' 92 An interactive Manhattan plot is automatically generated on the right hand panel after selecting a 93 target time point. Users can move the mouse over the points in the plot to display detailed 94 information, including the marker name, position, chromosome location, and -log10 p-value. 95 Furthermore, it is possible to zoom in on potential candidate regions to obtain additional detail. 96 ShinyAIM offers the flexibility to choose the significance level by moving the slider input bar. In 97 addition, users have a choice to display a list of markers arranged in decreasing order of p-values 98 in the table below the Manhattan plot panel. The display also includes marker information in the 99 input data file. The slider input bar controls the number of markers shown in the table.

#### 100 Manhattan Grid Plot

Manhattan Grid Plot tab allows users to visualize the Manhattan plots combined for all time
points and can be used to explore how GWAS peaks change over time to facilitate data
interpretation (Figure 1B). The significance threshold for markers can be modified by moving
the slider input bar. Moreover, ShinyAIM enables users to choose the number of columns and
rows in the grid plot by moving the slider input bar 'Select the Number of Columns in Grid Plot.'

## 106 Comparison of Associated Markers

107 Users are able to dynamically view only the top associated markers in a scatter plot (Figure 1C). 108 This feature is implemented in ShinyAIM to enable users to focus only the topmost associated 109 markers and compare these markers across time points to identify co-localized regions. Users can 110 select the number of markers displayed in a scatter plot by filtering the markers based on p-111 values. This is achieved by directly typing or selecting the option 'Select Top Markers Based on p-value.' The scatter plot is interactive and users can move the mouse over a point to display 112 113 information, including the time point, chromosome name, position of the marker, name of the 114 marker, and -log10 p-value (Figure 1C).

## 115 Phenotypic Data Visualization

- 116 Phenotypic data visualization helps users view phenotypes used for GWAS in the forms of
- 117 dynamic histograms and density plots (Figure 1D). The trends and variability in phenotypic
- 118 values at each time point can be visualized using box plots. All plot types are interactive and
- users can move the mouse over a particular point to obtain detailed information.

## 120 Conclusion

- 121 We have developed a user-friendly integrative Shiny-based application to dynamically visualize
- and interpret longitudinal GWAS results, providing an easy-to-use online tool to the community.

# 123 Availability

- 124 The source code for the ShinyAIM application is freely available at
- 125 <u>https://github.com/whussain2/ShinyAIM</u> licensed under Artistic License 2.0. ShinyAIM can be
- 126 launched on any system that has RStudio installed or available online at the Shiny web server
- 127 <u>https://chikudaisei.shinyapps.io/shinyaim/</u>.

## 129 Figures

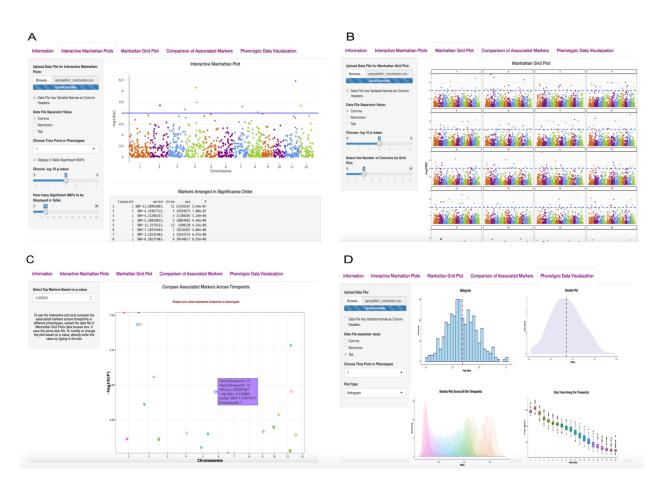

131 Figure 1: Main interface of the ShinyAIM application. Screenshots of panels for the main tabs are shown. (A) The Interactive Manhattan Plots tab allows users to display interactive Manhattan 132 133 plots for a selected time point. Users have the flexibility to choose the significance level and can 134 display the top associated markers in tabular format. (B) The Manhattan Grid Plot tab allows 135 users to visualize Manhattan plots for all time points simultaneously. Users have the flexibility to choose the significance level and the number of columns in the grid plot. (C) The Comparison of 136 137 Associated Markers tab allows users to filter markers based on p-values, display a scatter plot for 138 comparisons across all time points, and search for co-localized markers. (D) The Phenotypic 139 Data Visualization tab generates histogram and density plots and summarizes trends in temporal 140 phenotypic data in the form of box plots.

141

## 142 Acknowledgments

143 This work was funded and supported by National Science Foundation Grant No.1736192.

## 144 Conflict of interest

145 The authors declare there are no competing interests.

#### 146 **References**

- 147 Araus, J. L., & Kefauver, S. C. (2018). Breeding to adapt agriculture to climate change:
- 148 Affordable phenotyping solutions. *Current Opinion in Plant Biology* (In Press).
- 149 <u>https://doi.org/10.1016/j.pbi.2018.05.003</u>
- 150 Araus, J.L., Kefauver, S. C., Zaman-Allah, M., Olsen, M. S., & Cairns, J. E. (2018). Translating
- 151 high-throughput phenotyping into genetic gain. *Trends in Plant Science*, 23(5), 451–466.
- 152 <u>https://doi.org/10.1016/j.tplants.2018.02.001</u>
- 153 Bac-Molenaar, J. A., Vreugdenhil, D., Granier, C., & Keurentjes, J. J. B. (2015). Genome-wide
- association mapping of growth dynamics detects time-specific and general quantitative trait loci.
- 155 *Journal of Experimental Botany*, 66(18), 5567-5580. <u>http://dx.doi.org/10.1093/jxb/erv176</u>
- Bhatnagar, S. (2016). Manhattanly: Interactive Q-Q and Manhattan Plots Using "Plotly.Js."
  https://CRAN.R-project.org/package=manhattanly.
- 158 Busemeyer, L., Ruckelshausen, A., Möller, K., Melchinger, A. E., Alheit, K. V., Maurer, H. P.,
- 159 Hahn, V., Weissmann, E. A., Reif, J. C., & Wu 🗆 rschum, T. (2013). Precision phenotyping of
- 160 biomass accumulation in triticale reveals temporal genetic patterns of regulation. *Scientific*
- 161 *Reports*, 3, 2442. <u>https://www.nature.com/articles/srep02442</u>
- 162 Campbell, M. T., Walia, H., & Morota, G. (2018). Utilizing random regression models for
- 163 genomic prediction of a longitudinal trait derived from high-throughput phenotyping. BioRxiv
- 164 319897 [Preprint]. <u>https://doi.org/10.1101/319897</u>

- 165 Chang, Winston., Cheng, J., & Allaire, et al. (2018) Shiny: Web application framework for R.
- 166 <u>https://CRAN.R-project.org/package=shiny</u>.
- 167 Cuellar-Partida, G., Renteria, M. E., & MacGregor, S. (2015). LocusTrack: Integrated
- 168 Visualization of GWAS Results and Genomic Annotation. Source Code for Biology and
- 169 *Medicine*, 10, 1. <u>https://doi.org/10.1186/s13029-015-0032-8</u>
- 170 Fritsche-Neto, Roberto., & Matias, F. I. (2016). Be-Breeder Learning: A new tool for teaching
- and learning plant breeding principles. *Crop Breeding and Applied Biotechnology*, 16(3), 240–
- 172 245.<u>http://dx.doi.org/10.1590/1984-70332016v16n3n36</u>.
- 173 Juliusdottir, T., Banasik, K., Robertson, N. R., Mott, R., & McCarthy, M. I. (2018). Toppar: An
- 174 Interactive Browser for Viewing Association Study Results. *Bioinformatics*, 34(11), 1922–1924.
- 175 <u>https://doi.org/10.1093/bioinformatics/btx840</u>
- 176 Khramtsova, E. A., & Stranger, B. E. (2017). Assocplots: A Python package for static and
- interactive visualization of multiple-group GWAS results. *Bioinformatics*, 33(3), 432–434.
- 178 <u>https://doi.org/10.1093/bioinformatics/btw641</u>
- 179 Moore, C. R., Johnson, L. S., Kwak, I. Y., Livny, M., Broman, K. W., & Spalding, E. P.
- 180 (2013). High-throughput computer vision introduces the time axis to a
- 181 quantitative trait map of a plant growth response. *Genetics*, 195, 1077–
- 182 1086. https://doi.org/10.1534/genetics.113.153346
- 183 Morota, G. (2017). ShinyGPAS: Interactive Genomic Prediction Accuracy Simulator based on
- deterministic formulas. *Genetics, Selection, Evolution* 49: 91. <u>https://doi.org/10.1186/s12711-</u>
- 185 <u>017-0368-4</u>
- 186 R Core Team. (2018). R: The R Project for Statistical Computing. Vienna, Austria.
   187 <u>https://www.r-project.org/</u>.
- 188 Sievert, C., Parmer, C., Hocking, et al. (2017). Plotly: Create Interactive Web Graphics via
- 189 "Plotly.Js." https://CRAN.R-project.org/package=plotly

- 190 Slovak, R., Göschl, C., Su, X., Shimotani, K., Shiina, T., & Busch, W. (2014). A
- 191 scalable open-source pipeline for large-scale root phenotyping of Arabidopsis.
- 192 Plant Cell, 26, 2390–2403. <u>https://doi.org/10.1105/tpc.114.124032</u>
- 193 Topp, C. N., Iyer-Pascuzzi, A. S., Anderson, J. T., Lee, C. R., Zurek, P. R., Symonova, O.,
- 194 Zheng, Y., Bucksch, A., Mileyko, Y., Galkovskyi, T., et al. (2013). 3D phenotyping and
- 195 quantitative trait locus mapping identify core regions of the rice genome controlling root
- architecture. *Proceedings of National Academy of Science USA*, 110: E1695–E1704.
- 197 <u>https://doi.org/10.1073/pnas.1304354110</u>
- 198 Wu Irschum, T., Liu, W., Busemeyer, L., Tucker, M. R., Reif, J.C., Weissmann, E. A., Hahn,
- 199 V., Ruckelshausen, A., & Maurer, H. P. (2014). Mapping dynamic QTL for plant height in
- 200 triticale. *BMC Genetics*, 15, 59. <u>https://doi.org/10.1186/1471-2156-15-59</u>
- 201 Yang, W., Guo, Z., Huang, C., Duan, L., Chen, G., Jiang, N., Fang, W., Feng, H., Xie, W., Lian,
- X., et al. (2014). Combining high-throughput phenotyping and genome-wide association studies
- to reveal natural genetic variation in rice. *Nature Communications*, 5, 5087.
- 204 <u>https://www.nature.com/articles/ncomms6087</u>
- 205 Ziegler, G. R., Ryan, H. H., & Baxter, I. (2015). Zbrowse: An interactive GWAS results
- 206 browser. *PeerJ Computer Science* 1, e3. <u>https://peerj.com/articles/cs-3/</u>